# **SIMULAČNÍ STUDIE VYUŽITÍ MANIPULAČNÍ TECHNIKY**

# **SIMULATION STUDY OF THE UTILIZATION OF HANDLING EQUIPMENT**

*Zdeněk Kadlec, Pavel Scholz*

# **Abstrakt**

*Nacházíme se v ještě více komplikované, nejisté a turbulentní době než kdy dříve a o to větší je tedy třeba klást důraz na schopnost dokázat se flexibilně přizpůsobovat měnícím se podmínkám. V této souvislosti se příspěvek zaměřuje na představení počítačové simulace jako důležitého nástroje, který nám umožňuje rychle a bez zásahu do reálného provozu ověřovat různé varianty nastavení parametrů podnikových procesů v závislosti na potřebách podniku a působících okolních vlivech. Potenciál a přínosy počítačové simulace jsou demonstrovány na případové studii z průmyslové praxe, která analyzuje využití manipulačních prostředků ve vnitropodnikové přepravě pro různé scénáře nastavení parametrů výrobního procesu.*

**Klíčová slova:** simulace, flexsim, zásobování materiálem, manipulační technika, vysokozdvižný vozík

# **Abstract**

*We are in even more complicated, uncertain, and turbulent times than ever before, which makes it all the more important to be able to adapt flexibly to changing conditions. In this context, the paper focuses on the introduction of computer simulation as a valuable tool that allows us to quickly and without interfering with the real operation to verify different options for setting the parameters of business processes depending on the needs of the enterprise and the environmental influences acting. The potential and benefits of computer simulation are demonstrated by a case study from industrial practice, which analyses the use of handling equipment in inter-company transport for different scenarios of setting the parameters of the production process.*

**Key words:** simulation, flexsim, material supply, handling equipment, forklift

# **Úvod**

V současnosti se nacházíme v ještě více komplikované, nejisté a turbulentní době, než bychom si kdy v posledních letech dokázali představit. Zatímco nedávno se podniky musely primárně vyrovnávat "pouze" s rostoucí intenzitou konkurence (v kvalitě, spolehlivosti, nákladovosti nebo např. v šíři sortimentu), všudypřítomnou globalizací nebo nastupující 4. průmyslovou revolucí, v dnešní době se k těmto vlivům přidala celosvětová pandemie covid-19 nebo nedostatek surovin, materiálu či dílů. O to více než kdykoliv předtím je tedy v dnešní době důležité klást důraz na schopnost dokázat se flexibilně přizpůsobovat těmto vlivům s cílem udržet či posílit efektivitu celého výrobního procesu či jeho jednotlivých částí.

Právě zde nám významně pomáhá počítačová simulace, díky níž je možné vytvořit virtuální obraz výrobního procesu a na něm ověřovat různé varianty nastavení parametrů (např. strategie výroby, počet využívaných zdrojů, velikost výrobní dávky atp.) v závislosti na potřebách podniku (např. snaha zvýšit efektivitu, snížit náklady) a působících vlivech (např. nedostatek pracovníků, měnící se poptávka, nedostatek dílů atp.). Vše relativně rychle, aniž by bylo nutné kvůli ověření každé varianty provádět zásahy do reálného provozu. Pro podnik nejvýhodnější variantu je pak možné implementovat až tehdy, pokud existuje jistota, že je opravdu nejvýhodnější.

V této souvislosti si zde předkládaný příspěvek klade za cíl představení případové studie z průmyslové praxe, která s pomocí počítačové simulace analyzuje efektivní využití manipulační techniky v závislosti na různých variantách (scénářích) lišících se realizovaným objemem výroby a počtem využívaných kusů manipulační techniky. Cílem této studie bylo primárně analyzovat využití manipulační techniky a ověřit, zda je možné snížit její počet o 1 až 2 kusy při objemu výroby před a po pandemii, aniž by došlo k překročení kapacity zbývající techniky, respektive k nesplnění části požadavků na přepravu. V návaznosti na analýzu plynou pro podnik vhodná doporučení. Studie je v určitém ohledu specifická, protože využívá jednak volně dostupnou, avšak funkčně omezenou verzi simulačního nástroje FlexSim, a jednak využívá data ze systému k nepřetržitému online sledování manipulační techniky.

Studie byla řešena v závodě na výrobu složitějších návěsů pro tahače a přívěsů a užitkových nástaveb pro nákladní automobily. V závodě se vyrábí řádově stovky těchto vozidel, respektive nástaveb ročně. Výroba probíhá na ploše cca 6 ha (bez odstavných ploch) a zajišťuje ji 350-400 pracovníků. Při manipulaci se využívá konkrétně 5 čelních vysokozdvižných vozíků (VZV), 1 boční manipulátor a 2 "trucky" značky Volvo, které mají širší uplatnění v podnikové logistice. Zmíněná manipulační technika je pak osazena snímači pohybu, rychlosti, volnoběhu a část techniky rovněž snímačem hmotnosti transportovaného nákladu.

# **1 Využité metody a nástroje**

Řešení předkládané simulační studie respektovalo obecně uznávanou strukturu, respektive proces řešení tohoto typu studie, se kterým se můžeme s různými drobnými modifikacemi setkat v klíčových zdrojích zaměřených na tuto problematiku (Bangsow, 2015; Banks, 2001; Law, 2015; Manlig, 2014). Tento proces se skládá ze 4 hlavních fází, kterými jsou vymezení projektu (1), tvorba a testování modelu (2), realizace experimentů (3), vyhodnocení a uzavření projektu (4). Detailní schéma celého procesu, včetně rozpadu jednotlivých fází (odlišeny barevně) na dílčí činnosti je k dispozici na Obr. 1.

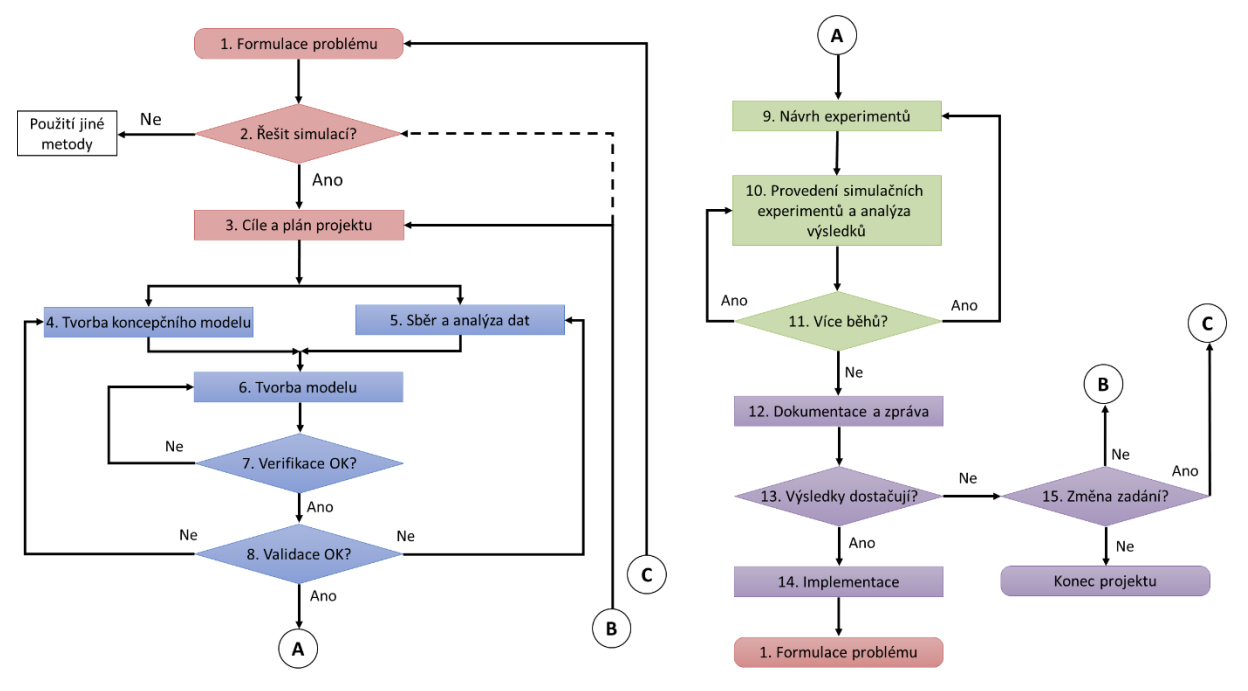

Obr. 1: Schéma realizace simulační studie (Scholz, 2017)

V rámci řešení simulační studie byly využívány 3 typy nástrojů. Pro sběr dat a jejich částečnou analýzu byl v rámci studie využit software Smart TDM G2 (verze klienta 3100 z 2/2020), který slouží k nepřetržitému online sledování manipulační techniky v podniku, identifikaci obsluhy, hodnocení efektivity využití, případně sledování stavu akumulátorů (GX SOLUTIONS BOHEMIA, 2020). Provozní data z programu SMART TDM G2 jsou pak exportována a primárně zpracovávána s ohledem na rozšířenost, dostupnost a jednoduchost v prostředí MS Excel, kde jsou důležitým prvkem kontingenční tabulky a další funkce. MS Excel slouží rovněž pro interpretaci výstupů ze simulačního modelu.

Simulační model byl vytvořen v současnosti velmi populárním simulačním nástroji FlexSim od americké společnosti FlexSim Software Products, Inc. Využita byla verze Express 2020 Update 1, která je běžně dostupná, ale omezená max. počtem využitelných objektů a dostupnými funkcemi (chybí např. nástroj pro optimalizaci). S pomocí nástroje FlexSim je možné snáze vytvářet digitální modely podnikových procesů a systémů a následně provádět jejich simulaci a optimalizaci. Tento typ simulačních nástrojů obecně pomáhá při provádění rozsáhlých analýz (vytížení pracovišť, využití dopravních kapacit, …), kapacitním plánování podnikových zdrojů, identifikaci a odstraňování úzkých míst, projektování inovačních změn, navrhování nových systémů nebo např. při ověřování scénářů "co se stane, když", … (Bangsow, 2015; Banks, 2001; Law, 2015; Manlig, 2014) Nástroj FlexSim byl vybrán zejména s ohledem na všestrannost a jednoduchost použití (součástí je např. modul pro tvorbu logiky fungování procesů, což snižuje potřebu programování), realistické 3D grafické prostředí a přívětivé uživatelské prostředí. Vzhledem k současné složitosti podnikových systémů a procesů a nestabilitě podnikatelského prostředí tak přináší FlexSim do rozhodování pro dnešní dobu nezbytnou pružnost a rychlost. (FLEXSIM SOFTWARE PRODUCTS, 2021; Scholz, 2019)

Základní strukturu propojení jednotlivých nástrojů, respektive i detailnější strukturu průběhu fáze tvorby modelu, je pak možné vidět na Obr. 2.

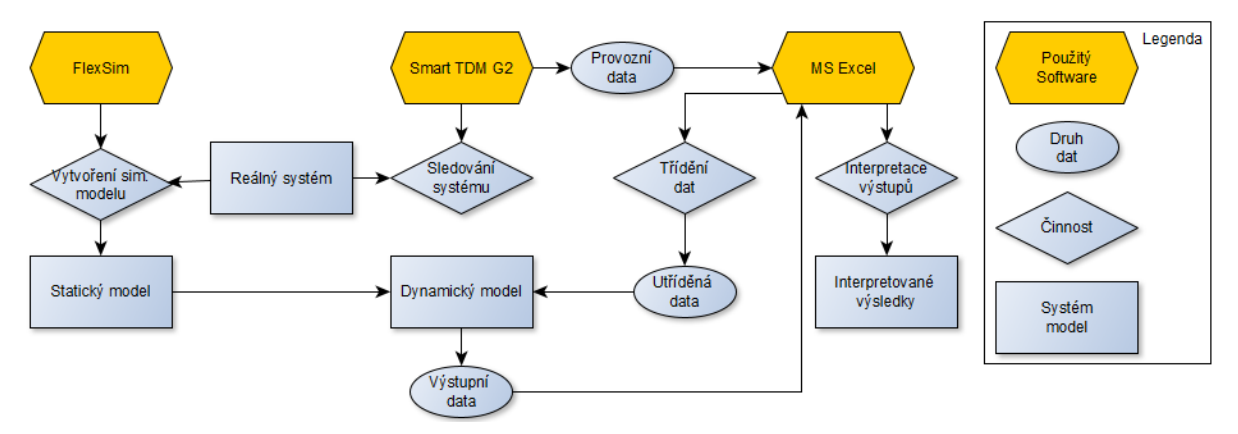

Obr. 2: Účel využití jednotlivých SW (Vlastní zpracování)

# **2 Digitální simulační model**

Jednotlivé kroky řešení fáze tvorby a testování modelu odpovídaly rámcově schématu uvedenému na Obr. 1, respektive na Obr. 2 s tím, že některé činnosti probíhaly paralelně. V příspěvku je tato fáze rozdělena na 4 skupiny činností, které jsou popsány v následujících samostatných podkapitolách.

# **2.1 Vstupní data**

Pro vytvoření simulačního modelu a provedení simulace bylo samozřejmě nutné zajistit vstupní data v programu Smart TDM G2 a následně je vyexportovat do MS Excel. K tomu, aby bylo možné efektivně uchopit jak tvorbu modelu, tak samotnou práci s daty v MS Excel, bylo však ještě nutné jednak rozdělit prostor podniku na jednotlivé zóny a jednak rozdělit manipulační techniku do skupin podle podstaty nákladu. Po konzultaci s podnikem bylo stanoveno rozčlenění na 7 zón (Obr. 3).

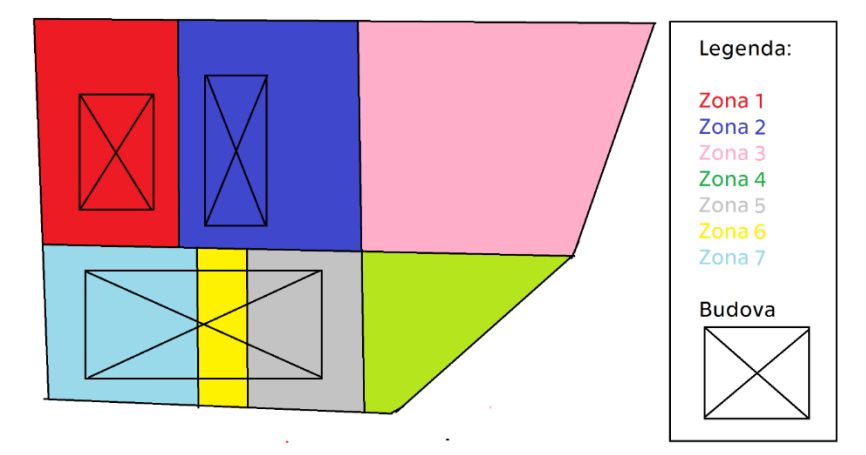

Obr. 3: Rozdělení podniku na zóny (Vlastní zpracování)

<span id="page-3-0"></span>Barva a rozložení zón na tomto plánku zároveň koresponduje s jejich barvou a označením v simulačním modelu (viz Obr. 7 a 9). Mezi těmito zónami je následně sledován pohyb manipulační techniky, konkrétně pak číslo techniky vykonávající činnost, datum pohybu, startovní zóna, cílová zóna, doba jízdy a stav vozíčku při úkonu (pohyb, práce, volnoběh, vypnutý). Manipulační technika byla podle podstaty přepravovaného nákladu rozdělena do dvou skupin, na skupinu VZV s 5 vysokozdvižnými vozíky a 1 bočním manipulátorem a na skupinu Volvo se 2 Volvo "trucky". Pro potřeby simulační studie pak byla uvažována pouze ranní směna probíhající od 6:00 do 14:30.

Následně bylo možné přistoupit ke konsolidaci vyexportovaných dat. V MS Excel bylo vytvořeno prostředí využívající kontingenčních tabulek a jejich parametrizace (nastavení časového úseku, dnů v týdnu, procentuálního předpokladu změny výroby) pro potřeby generování vstupních dat pro simulační model a jeho běh. Kompletní struktura vytvořeného prostředí je vidět na Obr. 4. Funkce (obsah) jednotlivých listů v MS Excel je stručně vysvětlena dále.

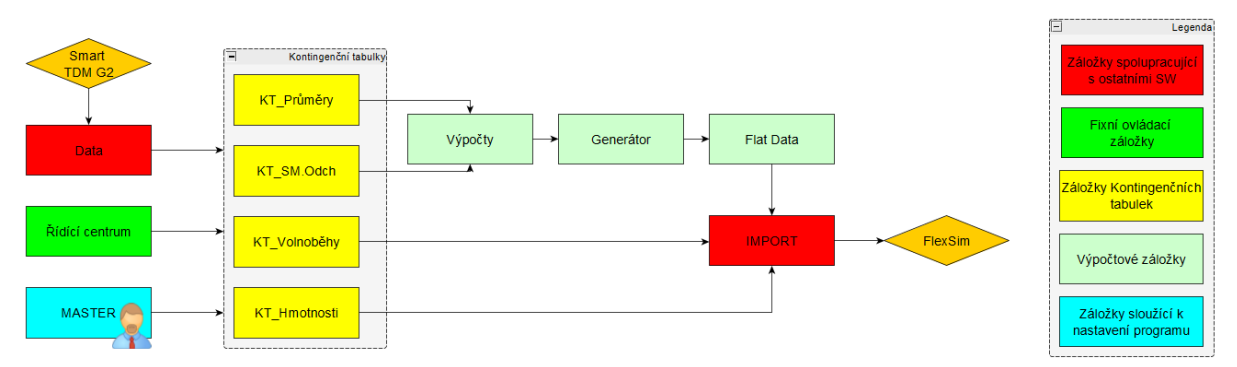

Obr. 4: Struktura modulu v MS Excel se vstupními daty (Vlastní zpracování)

Na záložce **Data** se nacházejí veškerá surová data importovaná ze SW Smart TDM G2. Dochází zde k odfiltrování a utřídění dat. Záložka **Řídící centrum** slouží pro fixní nastavení filtrů pro více kontingenčních tabulek najednou. Záložka **MASTER** se vyžívá k nastavení dat, ze kterých jsou čerpány hodnoty ke zpracování, a případně procentuální změny množství požadavků.

Sekce **Kontingenční tabulky** zobrazuje data, která slouží jako zdroj k výpočtům statistických veličin v dalších krocích. Veškeré filtry jsou řízeny globálně na ostatních listech, není zde tedy potřeba nic měnit. Ukázková kontingenční tabulka je zobrazena na Obr. 5. V řádcích se nachází příslušné cílové zóny, ve sloupcích potom zóny odkud požadavek vychází, hodnoty v příslušných buňkách pak vyjadřují sumu požadavků mezi výchozí a cílovou zónou za definované období.

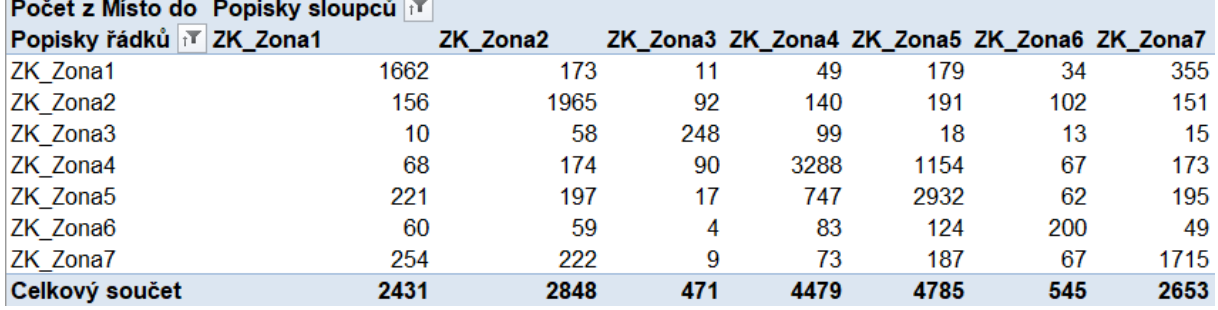

Obr. 5: Kontingenční tabulka pro naložené VZV (Vlastní zpracování)

Záložka **Výpočty** je využívána k přepočtu hodnot z kontingenčních tabulek na statistické veličiny na jeden den. Hodnoty z předchozích kroků jsou zde přepočteny na jeden simulační běh (obdobná struktura jako na Obr. 6). Záložka **Generátor** na základě statistických veličin ze záložky Výpočty generuje pseudonáhodné hodnoty požadavků pro jednotlivé skupiny transportérů a hmotnosti, které převážejí transportéry skupiny VZV. Ukázka jedné takto vygenerované tabulky dat je na Obr. 6. Záložka **FlatData** pak slouží ke konsolidaci dat ze záložky Generátor. Ze záložky **Import** jsou pak data importována do tabulek v SW FlexSim.

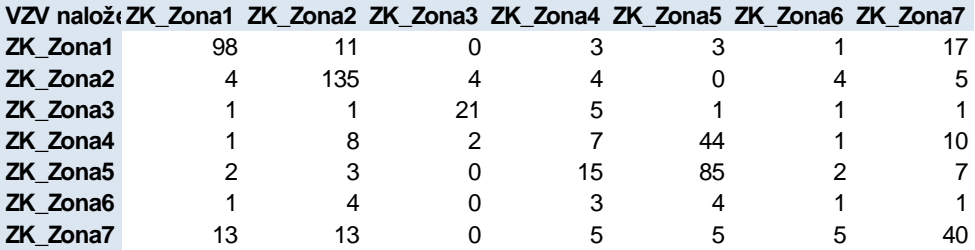

Obr. 6: Ukázka vygenerovaných dat ze záložky Generátor (Vlastní zpracování)

#### **2.2 3D simulační model**

Modelování v simulačním prostředí FlexSim se z podstaty softwaru člení na dvě části: tvorba 3D modelu a definování procesních toků v modelu (2D procesní model určující logiku fungování procesů). Obě části probíhaly v případě tohoto projektu opět paralelně a kontinuálně, a pro větší přehlednost jsou popsány odděleně (Kap. 2.2 a Kap. 2.3).

V tomto kroku byl vytvořen 3D model z objektů z knihovny programu a jednotlivé objekty byly postupně navzájem podle potřeby propojeny a parametrizovány ke správnému fungování. Na Obr. 7 je pro představu pohled na předfinální verzi 3D modelu (bez úprav pro finální prezentaci a využití).

#### **Nastavení 3D objektů**

V první řadě došlo k nastavení objektů, které reprezentují požadavky na přepravu v systému (v reálném provozu palety, materiál, polotovary atp.). Pro každý takový objekt (v terminologii FlexSim tzv. item), byly definovány základní vlastnosti (startovní/cílová zóna přepravy, typ transportního prostředku, hmotnost) díky kterým je možné kompletně řídit jejich pohyb systémem. Pro lepší přehlednost a kontrolu byl rovněž nastaven odlišný 3D vzhled těchto objektů pro VZV a pro Volvo.

#### **Nastavení generátorů**

Po definování požadavků na přepravu byly vloženy do modelu 2 pomocné objekty (na Obr. 7 oblast (1) – GeneratorVZV, GeneratorVolvo), kde dochází ke generování požadavků (objektů) na přepravu. Tyto 2 pomocné objekty jsou využívány pouze v rámci logiky řízení modelu – požadavky z těchto pozic jsou v nulovém čase přesouvány do startovních zón (na Obr. 7 oblast (3) – Zona1-7), odkud teprve začíná jejich reálná přeprava s využitím techniky.

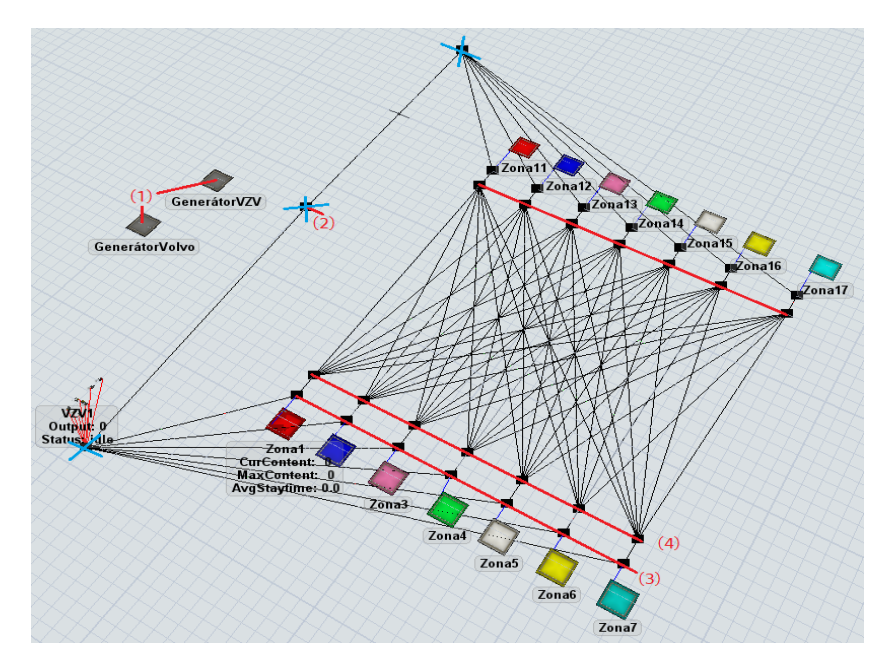

Obr. 7: První verze 3D modelu v SW Flexsim (Vlastní zpracování)

#### **Nastavení Zón**

Dále bylo do objektu vloženo 14 objektů Queue sloužících jako počáteční a cílové destinace požadavků na přepravu*.* Dvojice těchto objektů stejné barvy a počátečního čísla označení vždy odpovídá korespondující zóně dle [Obr. 3](#page-3-0). Jednociferně označené zóny (tj. Zona1 – Zona7) jsou místa, kde má být požadavek na transport naložen, zatímco dvouciferně označené zóny (tzn. Zona11 – Zona17) jsou cílové zóny, kde má být náklad vyložen. Vstupní zóny mají nastavenu funkci, která pro zpřehlednění nastaví každému požadavku stejnou barvu, jakou má daná zóna.

#### **Nastavení transportérů a přepravní sítě**

Po vytvoření zón došlo k jejich propojení do přepravní sítě a k nastavení pravidel pro pohyb manipulační techniky v systému. Bylo třeba pro všechny cesty v přepravním prostoru mezi úsečkami (4) a (5) na Obr. 7 nastavit přepravní vzdálenosti (import z MS Excel) a např. nastavit nulové vzdálenosti mimo tento přepravní prostor nacházející se mezi (4) a (5). Následně byly do modelu (startovní pozice (2)) přidány manipulační prostředky rozdělené na skupiny Transporters (VZV1 – VZV6) a Volvo (Volvo1, Volvo2).

Po tomto nastavení ovšem vyvstal problém, že vozíky mají naprogramováno vyhledávání co nejkratší cesty k cíli. Takže pro některé cesty volily špatně cestu přes jinou zónu místo přímé cesty s nadefinovanou vzdáleností. Tento problém je ošetřen vložením dalšího uzlu do systému (3), odkud transportéry nabírají požadavky na přepravu. Následně se přesouvají instantně do uzlu (4), odkud je vytvořený podprogram (Obr. 8) posílá po potřebných trasách.

```
10 if ( traveler. V2Vci1 == 1)
11\{12return 1:13<sup>1</sup>14 if (\text{traveler.V2Vci1} == 2)15<sub>1</sub>16return 2;17<sup>1</sup>18 if (traveler.V2Vci1 == 3)
19<sub>1</sub>20
         return 3;21 }if ( traveler. V2Vci1 == 4)
```
Obr. 8: Část podprogramu uzlů pro správnou volbu cesty (Vlastní zpracování)

Podprogram nejprve zjistí, jaký je nastavený parametr cílové destinace transportního prostředku (if (*traveler.VZVcil == X)*) a následně v závislosti na tom, jaké je číslo destinace, pošle transportní prostředek na správný odchozí port z uzlu (*return X*), respektive nasměruje transportér na správnou cestu ke správné cílové zóně (Port 1 vede do Zony11 atd.).

Na závěr bylo třeba nastavit dobu běhu simulace a to na 1 směnu od 6:00 do 14:30 hod. a upravit finální vzhled 3D modelu, aby graficky více odpovídal skutečnému layoutu závodu (Obr. 9).

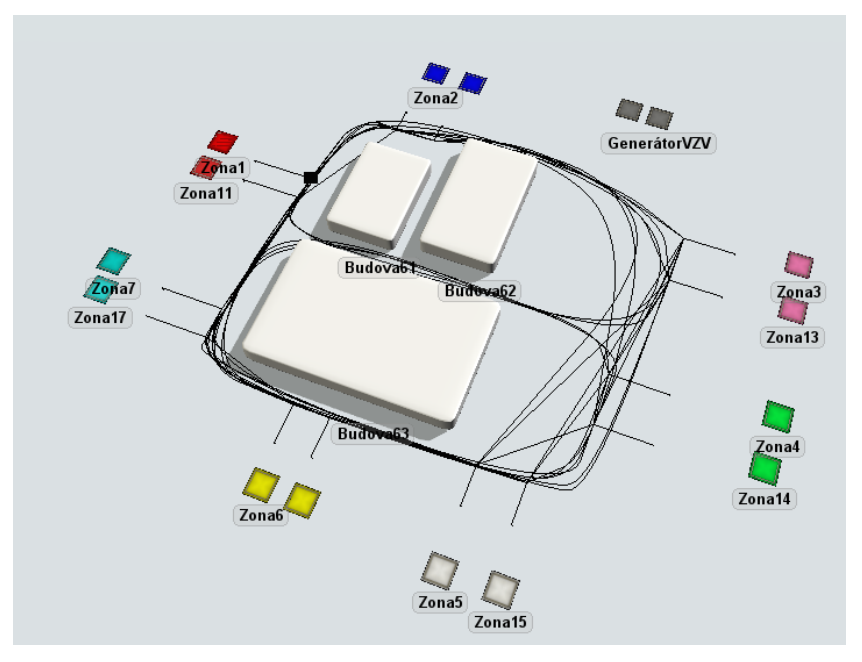

Obr. 9: Konečný stav 3D modelu (Vlastní zpracování)

#### **2.3 Procesně-logický model**

Procesní tok, respektive 2D procesní model logiky fungování procesů bylo potřeba vytvořit pro každou skupinu transportérů zvlášť. Princip je podobný pro obě skupiny a následující popis se bude vztahovat k popisu procesního toku pro skupinu VZV. Procesní tok je možné rozdělit do 3 fází (viz. Obr. 10): Vytvoření požadavku (1), Přiřazení manipulátoru (2), a samotný Manipulační proces (3).

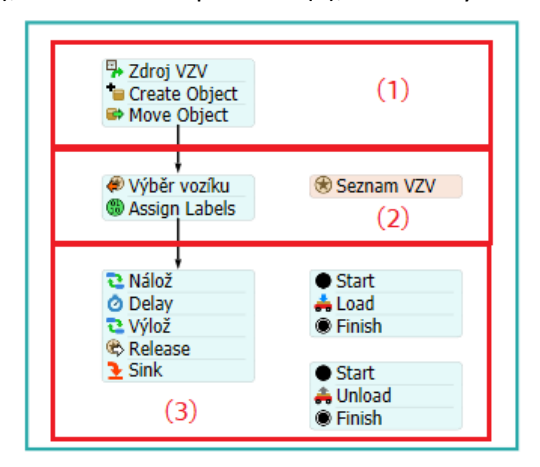

Obr. 10: Procesní tok – přeprava pomocí VZV (Vlastní zpracování)

**Vytvoření požadavku (1)** slouží k vytvoření objektu (item) reprezentujícího požadavek na přepravu a přesun tohoto objektu do výchozí zóny. Tato fáze je tvořena 3 2D objekty. **Zdroj** generuje objekty, tzv. "tokeny" pohybující se 2D procesním modelem na základě zadaných parametrů importovaných z tabulek v MS Excel (celkem 6 tabulek). Mezi základní parametry, které jsou při generování tokenu definovány patří čas zahájení/ukončení generování tokenů, množství generovaných tokenů (požadavků na přepravu), název tokenu, startovní/cílová zóna přepravy, typ transportního prostředku a hmotnost (pouze pro VZV, Volvo nemá osazen senzor zatížení). **Create object** vytváří ve 3D modelu objekt, tzv. item, určený k transportu, který odpovídá tokenu ve 2D modelu, a přiřazuje mu parametry vlastností odpovídající parametrům vlastností tokenu (startovní/cílová zóna, typ transportního prostředku, hmotnost). **Move object** následně slouží pro přesun Itemu do výchozí zóny (oblast (3) na Obr. 7) pro transport na základě parametru vlastnosti startovní zóny.

**Přiřazení manipulátoru (2)** slouží, jak už sám název napovídá, k přiřazení manipulačního prostředku, který je v danou chvíli k dispozici, k požadavku na přepravu. Tuto fázi tvoří 3 objekty. **Výběr vozíku** – v tomto kroku program volí transportér na základě listu dostupných transportérů (**Seznam VZV** 1-6 pro transport s pomocí VZV). Dále je zde objekt **Assign Labels**, ten přiděluje transportéru vlastnosti *VZVstart* a *VZVcil*, které slouží pro volbu cest manipulátoru v modelu.

**Manipulační proces (3)** popisuje, jak se má transportér chovat v modelu. V prvním kroku **Nálož** je definováno, kde má transportér naložit objekt. **Delay** slouží jako grafický předěl mezi naložením a vyložením nákladu – jedná se technicky o tzv. "hloupý" objekt, který nikterak neovlivňuje funkci modelu. **Výlož** definuje, kde má dojít k vyložení. Funkce **Release** poté slouží k odpoutání transportéru od úkolu a jeho návrat do **Seznamu VZV**, ve kterém čeká na další úkol. **Sink** slouží k recyklaci tokenu. Skupiny objektů s **Load** a **Unload** představují technicky podprocesy pro vykonání naložení a vyložení.

#### **2.4 Panel statistik**

S ohledem na cíl simulační studie zaměřený na vyhodnocení efektivního využití manipulační techniky, respektive jejich skupin, byl pro simulační model vytvořen panel se statistikami obsahující informace o využití transportních prostředků, počtu úkolů přiřazených manipulační technice, počtu transportních požadavků mezi zónami a počtu nesplněných přeprav v případě maximálního vytížení jedné ze skupin transportérů. Ukázka sledovaných dat je na Obr. 11.

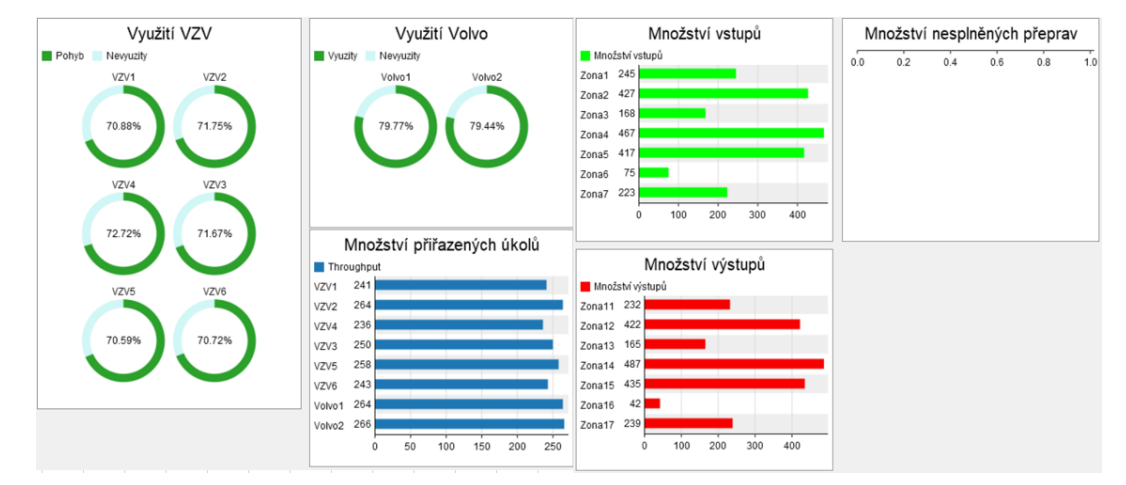

Obr. 11: Vzorová výstupní data simulačních běhů (Vlastní zpracování)

# **3 Návrh simulačních scénářů**

S přihlédnutím k cílům studie a po konzultaci se společností bylo navrženo celkem 9 různých scénářů k předpovědi, jak by změny ve výrobním procesu ovlivnily využití transportní techniky, respektive jejich skupin. Scénáře byly voleny především s ohledem na povahu dat o reálném systému, kdy byly k dispozici data z období před pandemií covid-19 a po skončení hlavních omezení (snížená poptávka). Hlavní parametry ovlivňující scénáře se týkaly časového hlediska (dní, ze kterých pocházela data), počtu aktivních transportních prostředků a množství požadavků na transport v systému. Na základě těchto kategorií bylo navrženo devět scénářů (souhrnné parametry viz Tab. 1):

- 1. Využití transportérů před omezením výroby;
- 2. Využití transportérů před omezením výroby, pokud bude o 1 transportér méně;
- 3. Využití transportérů před omezením výroby, pokud bude o 2 transportéry méně;
- 4. Využití transportérů před omezením výroby, při nárůstu požadavků o 20 %;
- 5. Využití transportérů před omezením výroby, při nárůstu požadavků o 20 %, pokud bude o 1 transportér méně;
- 6. Využití transportérů před omezením, po dnech v týdnu.
- 7. Využití transportérů po skončení omezení výroby;
- 8. Využití transportérů po skončení omezení výroby, pokud bude o 1 transportér méně;
- 9. Využití transportérů po skončení omezení výroby, pokud bude o 2 transportéry méně.

| Scénář                                                                                                    | Doba měření             | Počet VZV | Počet Volvo    | Výroba (%) |
|----------------------------------------------------------------------------------------------------|-------------------------|-----------|----------------|------------|
| 1                                                                                                    | Před omezením*          | 6         | 2              | 100        |
| $\mathcal{P}$                                                                                                    | Před omezením*          | 5         | $\overline{2}$ | 100        |
| 3                                                                                                    | Před omezením*          | 4         | 2              | 100        |
| 4                                                                                                    | Před omezením* ***      | 6         | 2              | 120        |
| 5                                                                                                    | Před omezením* ***      | 5         | $\overline{2}$ | 120        |
| 6                                                                                                    | Před omezením po dnech* | 6         | 2              | 100        |
| 7                                                                                                    | Po skončení opatření**  | 6         | 2              | 100        |
| 8                                                                                                    | Po skončení opatření**  | 5         | $\mathfrak{p}$ | 100        |
| 9                                                                                                    | Po skončení opatření**  | 4         | $\mathfrak{p}$ | 100        |
| *Před omezením znamená doba před propuknutím pandemie covid-19.<br>**Po skončení opatření znamená po návratu ke standartní směnnosti provozu, tj. po<br>ukončení opatření související s pandemií covid-19.<br>*** Nárůst objemu výroby o 20 % |                         |           |                |            |

Tab. 1: Základní parametry scénářů (Vlastní zpracování)

# **4 Výsledky simulačních scénářů**

Pro **Scénář 1** byl využit základní model skutečného stavu, avšak oproti validaci byla využita jiná sada vstupních dat. Skupina VZV je v případě tohoto stavu využita cca 71 % směny, podobně je využita i skupina Volvo a to cca 80 % času směny (Obr. 12). Důležité je, že všechny přesuny byly uskutečněny při využití techniky menším než 100 %, což znamená, že je v systému prostor pro zefektivnění.

**Scénář 2** se zabývá hypotetickou možností, jaká by byla efektivita vnitropodnikového transportu, kdyby byl jeden manipulační prostředek ze skupiny VZV vyřazen, ale objem výroby by zůstal stejný jako u Scénáře 1 (tedy standardní objem výroby před pandemií covid-19). Modifikace základního simulačního modelu byla provedena odebráním VZV6 ze skupiny VZV. Z výsledků scénáře lze určit, že i v případě, kdy by došlo, ať už díky neočekávané události, nebo cíleně, k odebrání jednoho VZV z provozu, byly by ostatní VZV schopny transport zajistit a splnit veškeré přepravní požadavky. Vytížení by v tomto případě vzrostlo na 89,59 % (Obr. 12). Poznámka: Rozdíl ve využití skupiny Volvo 3,8 % mezi scénářem 1 a 2 je dán systémem generování dat (např. více požadavků na delších transportech na úkor kratších).

**Scénář 3** pracuje opět se stejným objemem výroby jako předchozí 2 scénáře, ale předpokládá najednou vyřazení 2 VZV. V základním modelu tedy došlo k odebrání dvou manipulačních prostředků ze skupiny VZV, konkrétně VZV5 a VZV6. Z dat lze určit, že v tuto chvíli již není možné splnit všechny

požadavky na transport, neboť veškeré VZV jsou na 100 % využity po celou dobu směny (Obr. 12). Na konci směny tak zůstává 154 nesplněných požadavků (7,72 % všech požadavků).

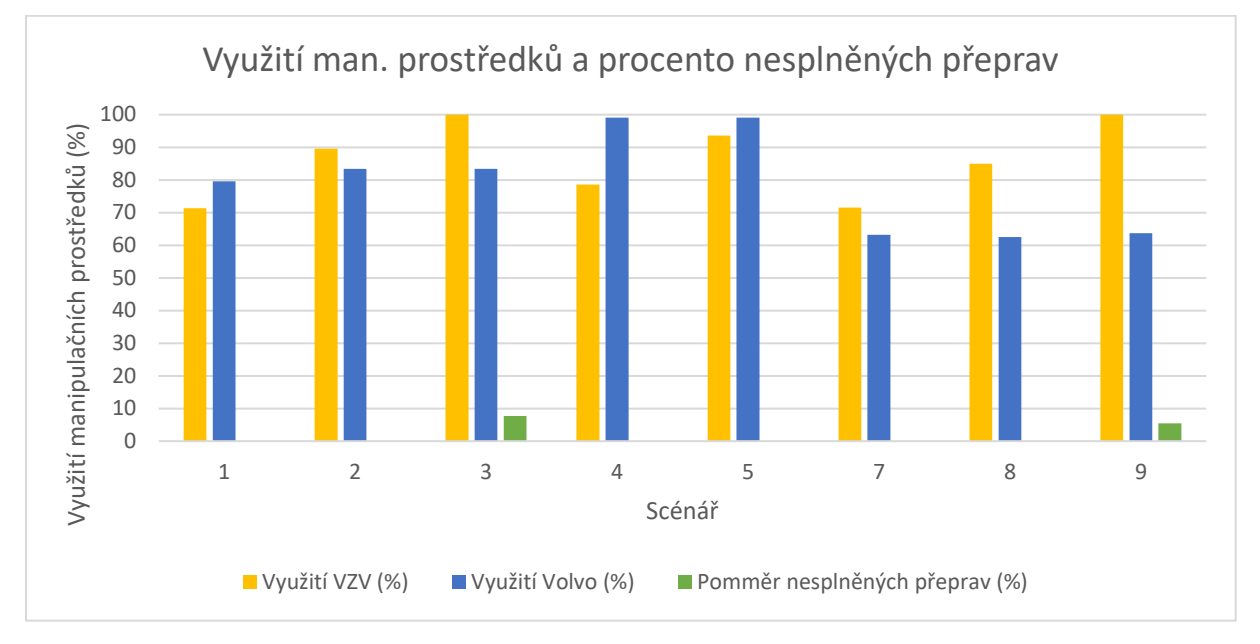

Obr. 12: Využití manipulační techniky a procento nesplněných přeprav (Vlastní zpracování)

**Scénář 4** předpokládá hypotetickou situaci, při níž společnost bude rozšiřovat výrobu a bude potřeba vyšší objem transportu (o 20 % více požadavků oproti scénářům 1-3). Zatímco skupina VZV by tento nárůst zvládla bez problémů s využitím 78,63 %, skupina Volvo by se dostala s využitím 99,08 % na absolutní hranu únosnosti (Obr. 12), kdy jakákoliv prodleva v transportu, nečekaná událost či zvýšené množství požadavků způsobí neschopnost plnění požadavků ve vymezeném čase.

Následující **Scénář 5** je kombinací Scénáře 2 a Scénáře 4. Popisuje situaci, za níž by se podnik rozhodl v současné době zbavit jednoho z transportérů a následně se mu zvýšil objem výroby. Základní model byl modifikován odebráním VZV6 ze skupiny VZV a zároveň byla nastavena hodnota generovaných požadavků o 20 % vyšší. V případě tohoto scénáře se dostává na hranu únosnosti využití i skupina VZV (Obr. 12). Pro zajištění správného fungování transportu by bylo potřeba maximalizovat efektivitu řízení, a i tak by každá nepředpokládaná událost znamenala zpoždění v transportu.

Specifickým scénářem oproti všem ostatním byl **Scénář 6**, který respektoval objem výroby a počet transportérů ze Scénáře 1, nicméně zaměřoval se na využití po jednotlivých dnech v týdnu. Na následujících grafech (Obr. 13) k tomuto scénáři lze jasně sledovat vyšší stabilitu využití skupiny Volvo napříč jednotlivými dny (75,43 % až 81,12 %), zatímco u skupiny VZV je rozdíl mezi jednotlivými dny mnohem výraznější (54,39 % až 72,22 %). Pro tuto skupinu je charakteristické vysoké vytížení v pondělí a ve středu, naopak absolutně nejméně práce vykonají v pátek.

**Scénář 7** vychází ze základního modelu, liší se však využitou sadou dat, která je z doby po ukončení omezení výroby, které souviselo s pandemií covid-19. Při porovnání Scénáře 7 a Scénáře 1 je možné na první pohled pozorovat (Obr. 12), že po skončení mimořádného stavu výroby došlo k poklesu požadavků u skupiny Volvo a o cca 16 p. b.

Na předchozí scénář pak navazuje **Scénář 8**, kde je jediným rozdílem snížení počtu VZV ze 6 na 5. V tomto případě lze sledovat, že pokud bude týdenní produkce společnosti pokračovat v trendu nastaveném po návratu k běžnému pracovnímu nasazení, je varianta s použitím 5 VZV bez problémů realizovatelná, přičemž transportéry mají průměrné využití 84,49 % (Obr. 12).

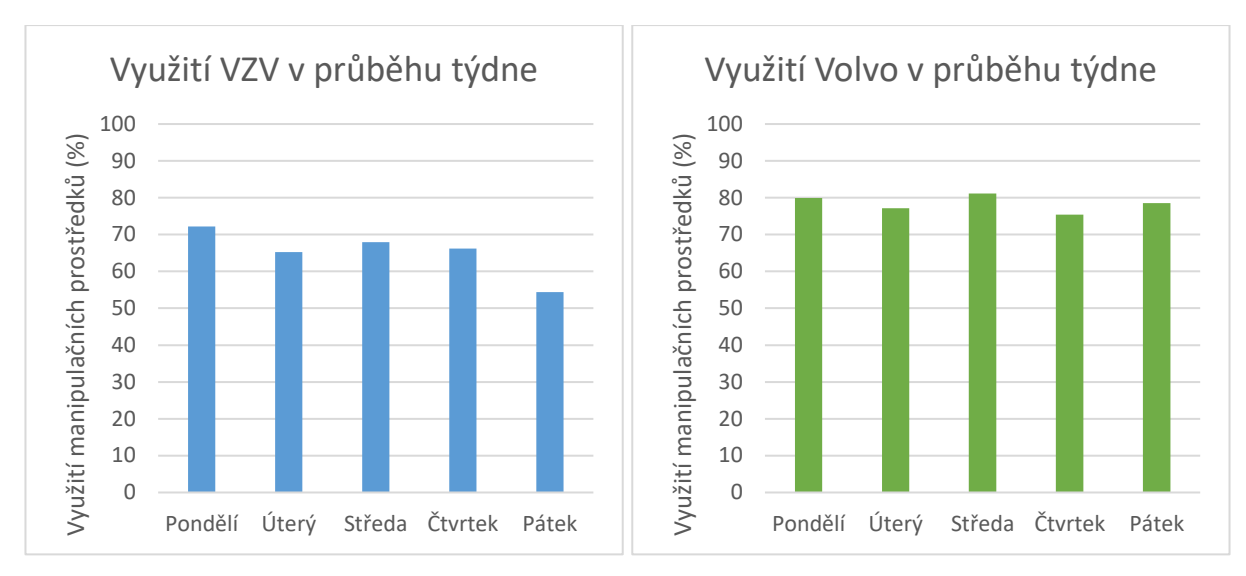

Obr. 13: Využití skupin manipulační techniky po dnech v týdnu (Vlastní zpracování)

**Scénář 9** uvažuje ještě o 1 VZV méně, než scénář 8, výsledně tedy scénář využívá 4 VZV. Zde se již dostává využití skupiny VZV na hodnotu 100 % a je nemožné splnit všechny požadavky na přepravu (Obr. 12). Nesplněných požadavků na přepravu je přibližně 5 %.

# **5 Interpretace výsledků, doporučení, diskuse**

Výsledky ze simulačních běhů pro jednotlivé scénáře se dají interpretovat do několika skupin: rozdíl v množství požadavků a efektivitě využití transportérů před pandemií covid-19 a po skončení hlavních omezení spojených s pandemií, potřebné množství transportérů při neměnném množství požadavků na transport, potřebné množství transportérů při změně objemu požadavků, potřebné množství transportérů v závislosti na dnech. Všechny níže nastíněné interpretace počítají se standardním pracovním vytížením, bez nenadálých událostí (nehody, poruchy, dovolená).

#### **Potřebné množství manipulační techniky při počtu požadavků z doby před omezeními**

Pokud se objem výroby v podniku vrátí do stavu před pandemií covid-19, pak dle výstupů Scénáře 1 až 3 v Kap. 4 můžeme vidět, že v současné době je množství transportních prostředků využívaných v podniku předimenzované. V případě, kdy podnik neočekává významné navýšení výroby je možné vyřazením 1 VZV snížit náklady. Transport v podniku by pak byl stále zajištěn v dostatečné míře. Pokud by mělo naopak dojít k poklesu výroby, je možné uvažovat i o odebrání dalšího transportéru ze skupiny VZV (celkem tedy 2). To ovšem není bez rizika, neboť využití skupiny VZV by pak bylo na hranici kapacity. V případě expanze by pak bylo potřeba znovu rozšířit flotilu. Skupina Volvo je v současném stavu efektivně nastavená, jakékoliv zásahy do množství transportérů by byly kontraproduktivní.

#### **Potřebné množství manipulační techniky při nárůstu počtu požadavků z doby před omezeními**

V případě, že dojde ve výrobě k nárůstu objemu výroby, a tedy i požadavků na přepravu o 20 % oproti stavu před pandemií, je podnik se současnou flotilou VZV schopný bez problémů obstarat transport ve výrobě. Dokonce je v tomto případně možné uvažovat i o zúžení flotily na 5 VZV, nicméně využití se zde dostává již přes 90 %. Nárůst o 20 % je na druhou stranu kritický pro transportéry Volvo (využití 99 %) a je zde velké riziko, že bude nutné pořídit další manipulátor tohoto typu.

#### **Potřebné množství manipulační techniky v závislosti na dnech**

Data ze simulace vypovídají o tom, že v současné době není ve skupině Volvo důvod upravovat počty transportérů v závislosti na dnech díky jejich konstantnímu využití. U skupiny VZV by to na druhou stranu stálo za zvážení, rozdíl 18 p. b. mezi min. a max. využitím je již celkem markantní.

#### **Rozdíl v množství požadavků a efektivitě využití manipulační techniky před omezeními a po nich**

Na základě provedené simulace Scénáře 1 a 7 můžeme konstatovat, že zatímco množství požadavků pro skupinu VZV zůstalo beze změny, u skupiny Volvo došlo k poklesu jejich využití o 16 p. b.

#### **Návrhy a doporučení**

Na základě analýzy simulačních scénářů a pozorování přímo v podniku je tedy možné finálně navrhnout následující doporučení pro zajištění efektivního využití transportérů v analyzovaném výrobním systému:

- 1. Snížit počet transportérů ve skupině VZV o 1: Nenašel se jediný, ve kterém by odebrání jednoho transportéru této skupiny způsobilo jejich nedostatek pro stále stejně efektivní transport.
- 2. Zachovat počet transportérů ve skupině Volvo: Počet transportérů ve skupině Volvo je v současnosti ideální. Přidání, byť jen jediného by způsobilo neefektivní nakládání se zdroji, odebrání pak nedostatek pro podnikové potřeby.
- 3. Sledovat množství potenciálně narůstajících požadavků: V případě, že dojde ke snížení počtu VZV dle bodu 1 výše a zároveň budou hodnoty požadavků na transport narůstat (20 % více vůči stavu z února 2020), bude potřeba zvažovat rozšíření počtu VZV, protože vytížení 5 VZV by při takovém objemu výroby bylo skoro 94 %. Zároveň bude potřeba pořídit třetí transportér ze skupiny Volvo.
- 4. Zvážit využití transportérů skupiny VZV v pátek: V pátek jsou tyto transportéry využívány jen z poloviny, nabízí se tedy možnost snížit náklady odstavením 1 VZV v daný den.
- 5. Zvážit možnosti systému řízení transportérů: Pořízení centralizovaného systému řízení efektivity by mělo přispět k optimalizaci provozu a zlepšení využití. Poptávající na transport by do systému zadal svoji pozici, cílovou pozici a program by sám přiřadil nejefektivnější formu transportu.
- 6. Přiřazení transportérů k jednotlivým zónám: S ohledem na nemožnost přemístění samotných technologií uvnitř závodu by bylo vhodné přiřadit transportéry na nejexponovanější místa, čímž by došlo ke zkrácení časů. Zóny nemusí být nutně definovány stejně. (Poznámka: Prověření ideálního rozmístění transportérů nebylo v této studii realizováno.)
- 7. Zkonsolidovat výbavu jednotlivých transportérů ve skupině VZV: Některá technika nedisponovala v době sběru dat senzorem zatížení. Díky tomu vznikaly nesrovnalosti.
- 8. Upravit nastavení výstupů v SW TDM G2: Údaje jsou exportovány i po vteřinových úsecích. Pokud by bylo možné nastavit filtry na delší úseky, usnadnilo by to práci s daty a zvýšilo jejich přehlednost.

# **Závěr**

Jedním z důležitých faktorů ovlivňujícím v současné době úspěšnost podniků je schopnost dokázat se rychle a flexibilně přizpůsobovat měnícím se podmínkám. Pokud bychom však měli všechny možné varianty (scénáře), jak správně nastavit parametry výrobního procesu ověřovat jeden po druhém v reálném provozu, nebylo by to v mnoha případech ani rychlé, ani flexibilní. Navíc bychom dost možná ani nedokázali vhodnou variantu nastavení, z těch mnoha, které připadají v úvahu, touto cestou nalézt.

V této souvislosti nachází mimo jiné uplatnění počítačová simulace, která nám umožňuje vytvořit digitální model cílového výrobního procesu a na něm rychle a pružně ověřovat různé varianty nastavení parametrů (např. strategie výroby, počet využívaných zdrojů atp.) v závislosti na potřebách podniku (např. snaha zvýšit efektivitu, snížit náklady) a působících vlivech (např. nedostatek pracovníků, měnící se poptávka, nedostatek dílů atp.). Pro podnik nejvýhodnější variantu je pak možné implementovat do reálného provozu až tehdy, pokud existuje jistota, že je opravdu nejvýhodnější.

Nesmíme však zapomínat, že důležitou roli zde hrají i další moderní technologie a nástroje, jako je např. software pro online sběr a analýzu dat o provozu podnikových procesů a technické vybavení k tomu určené. Bez těchto vstupních dat by totiž nebylo možné simulaci vůbec využít.

Poznámka: Příspěvek navazuje na diplomovou práci (Kadlec, 2020) s názvem Simulační studie využití manipulační techniky v průmyslovém podniku (Zdeněk Kadlec – autor diplomové práce, Pavel Scholz – vedoucí diplomové práce).

Tato práce byla podpořena grantem Studentské grantové soutěže ČVUT č. SGS20/163/OHK2/3T/12.

# **Prameny**

- 1. BANGSOW, Steffen. *Tecnomatix plant simulation: modeling and programming by means of examples*. Cham: Springer, 2015. xviii, 713 stran. ISBN 978-3-319-19502-5.
- 2. BANKS, Jerry, ed. et al. *Discrete-event system simulation*. 3rd ed. Upper Saddle River: Prentice Hall, 2001. ix, 594 s. Prentice Hall international series in industrial and systems engineering. ISBN 0-13- 088702-1.
- 3. FLEXSIM SOFTWARE PRODUCTS. *FlexSim* [online]. USA, 2021 [cit. 2021-10-9]. Dostupné z: https://www.flexsim.com/
- 4. GX SOLUTIONS BOHEMIA. *Smart TDM G2: Uživatelský manuál* [online]. 2020 [cit. 2021-10-1]. Dostupné z: http://gxsolutions.cz/Smart-TDM-G2-MCZ.pdf
- 5. KADLEC, Zdeněk. *Simulační studie využití manipulační techniky v průmyslovém podniku* [online]. 2020 [cit. 2021-10-9]. Dostupné z: https://dspace.cvut.cz/handle/10467/90381
- 6. LAW, Averill M. *Simulation modeling and analysis*. Fifth edition. New York: McGraw-Hill Education, 2015. xviii, 804 stran. ISBN 978-0-073-40132-4.
- 7. MANLIG, František. *Využití počítačové simulace výrobních systémů*. 1. vyd. Liberec: Technická univerzita v Liberci, 2014. 99 s. Knihovnička Katedry výrobních systémů TU v Liberci; sv. 1. ISBN 978-80-7494-162-7.
- 8. SCHOLZ, Pavel. *Počítačová simulace ve výrobě: nepublikovaná přednáška*. ČR, 2017.
- 9. SCHOLZ, Pavel. *Software Ústavu řízení a ekonomiky podniku* [online]. ČR, 2019 [cit. 2021-10-9]. Dostupné z: https://rep.fs.cvut.cz/ustav/software/

# **Kontaktní údaje o autorech**

Ing. Pavel Scholz, Ing. Zdeněk Kadlec České vysoké učení technické v Praze – Fakulta strojní Ústav řízení a ekonomiky podniku Karlovo náměstí 13, 121 35 Praha 2 – Nové Město +420 224 355 797 [pavel.scholz@fs.cvut.cz](mailto:pavel.scholz@fs.cvut.cz)